# **APLIKASI NAVIGASI DALAMAN BERASASKAN AUGMENTED REALITY (AR)**

# HAJULLAH PUTRA BIN MD TAIB DR. FADHILAH ROSDI

Fakulti Teknologi dan Sains Maklumat, Universiti Kebangsaan Malaysia

## **ABSTRAK**

Penggunaan teknologi Realiti Berperantara atau dikenali sebagai *Augmented Reality* semakin meluas. Telefon pintar pula tidak lekang dari tangan setiap individu dan peredaran teknologi pula semakin berkembang dan stabil. Realiti Berperantara ini merupakan sebuah kaedah penderiaan interaktif suatu persekitaran yang mengandungi unsur-unsur dunia realiti melalui perantaraan maklumat deria janaan komputer. Realiti Berperantara ini amat dikenali di negaranegara maju seperti Amerika dan Jepun tetapi masih tidak meluas di dalam negara kita Malaysia. Projek ini adalah untuk menyelesaikan masalah kepada mereka yang masih tidak mengenali kedudukan kawasan atau lokasi kelas-kelas tertentu kerana faktor kawasan yang mengelirukan dan bilik kuliah atau dewan kuliah yang banyak. Projek ini dibina sesuai untuk sistem operasi peranti mudah alih masa kini supaya ia tidak terbatas kepada siapa penggunanya. Aplikasi ini akan mengandungi Realiti Berperantara sebagai objek grafik yang menunjuk arah dan panduan di dalam skrin peranti mudah alih. Oleh itu, cetusan idea bagi pembangunan projek navigasi secara Realiti Berperantara ini amat sesuai digunakan dalam kalangan pelajar untuk melihat kedudukan kelas-kelas, melihat bangunan dan kedudukan FTSM serta persekitarannya secara terus di dalam telefon pintar masing-masing. Ianya juga dapat memudahkan pelajar-pelajar baharu sebagai persediaan mereka sebelum menjalani kehidupan di dalam universiti. Frakult Fektologi dani sanis wakhunat, Omversiti Kebangsaan wanaysia<br>
ABSTRAK<br>
Penggunaan teknologi Realiti Berperantara atau dikenali sebagai Augmented Reality<br>
meluas. Telefon pintar pula tidak lekang dari tangan setiap un tetapi masih tidak me<br>yelesaikan masalah kepad<br>kasi kelas-kelas tertentu k<br>an kuliah yang banyak. Pr<br>tini supaya ia tidak terbatas<br>Berperantara sebagai objek

PTA-FTSM-2021-197

## **1 PENGENALAN**

Teknologi *Augmented Reality* (AR) mengintegrasikan maklumat digital dengan persekitaran fizikal, secara langsung dan dalam masa nyata. AR dapat menggabungkan kehidupan nyata melalui gambar atau animasi dengan menggunakan kamera pada peranti mudah alih.

Seterusnya, untuk mencapai matlamat pendedahan pengguna dalam pengunaan Realiti Berperantara ini, tujuan projek ini adalah untuk melaksanakan satu penggunaan navigasi secara dalaman yang berasaskan teknologi AR. Selain itu, aplikasi ini amat sesuai digunakan pada dalaman bangunan seperti bangunan blok, pusat membeli-belah atau pejabat-pejabat yang mempunyai ruang bilik yang banyak. Visual grafik akan digunakan pada aplikasi ini sebagai titik penunjuk arah yang merupakan panduan kepada navigasi pengguna. Selain itu, penggunaan proses lokalisasi (*localization*) dan pemetaan (*mapping*)

Aplikasi ini dapat membantu dan memudahkan urusan dari segi masalah kesesatan dalam pencarian kedudukan bilik kuliah, dewan kuliah atau pejabat urusan di persekitaran FTSM bagi menambah baik plan atau peta lokasi yang sedia ada seiring dengan penggunaan teknologi<br>
masa kini. Antara cara yang digunakan dalam aplikasi ini adalah dengan penggunaan kamera<br>
peranti mudah alih dan mengimbas pada satu t masa kini. Antara cara yang digunakan dalam aplikasi ini adalah dengan penggunaan kamera peranti mudah alih dan mengimbas pada satu titik permulaan yang disediakan di beberapa kawasan yang ditetapkan. Aplikasi ini akan secara terus boleh digunakan dan memberikan maklumat kepada pengguna tentang lokasi-lokasi dalam fakulti. Berperantara ini, tujuan projek ini adalah untuk melaksanakan satu penggunaan naviga<br>Ialaman yang berasaskan teknologi AR. Selain itu, aplikasi ini amat sesuai digunak<br>Ialaman bangunan seperti bangunan blok, pusat membeli-

# **2 PENYATAAN MASALAH**

Era globalisasi ini, penggunaan peranti mudah alih amat diperlukan dan menjadi sumber keutamaan bagi setiap individu tidak kira lapisan umur. Pada masa kini, untuk menuju ke suatu destinasi, ianya semakin dipermudahkan kerana dengan bantuan gadjet ini, pengguna boleh menggunakan alternatif GPS yang menghubungkan satelit bagi mendapatkan suatu koordinat tempat. Fungsinya, pengguna dapat sampai ke destinasi ke suatu tempat yang ditetapkan oleh pengguna tanpa perlu risau jika tersesat di kawasan-kawasan yang jarang mereka pergi atau tidak pernah jejaki.

Setiap ciptaan manusia itu mempunyai kelemahan dan batasan. Antara kelemahan yang dapat dikenal pasti berdasarkan kajian penggunaan GPS adalah GPS tidak dapat dihubungkan sekiranya sumber penerima seperti peranti mudah alih atau gadjet yang digunakan berada pada kawasan tertutup seperti di dalam bangunan. GPS masih boleh beroperasi sekiranya hanya separa objek yang menutupi gadjet seperti dibawah pokok-pokok tetapi tidak di bawah bangunan atau di dalam gunung di mana ianya tertutup sepenuhnya.

Di Malaysia, bangunan-bangunan juga kini berkembang pesat dan saiz bangunan juga merupakan antara terbesar di Asia Tenggara malah juga di peringkat dunia. Penggunaan peta untuk kegunaan navigasi di dalam bangunan masih menggunakan konsep tradisional iaitu penggunaan peta sebagai sumber rujukan untuk ke suatu destinasi. Pengguna atau pelawat yang masih belum dapat menyesuaikan diri dengan persekitaran bangunan tersebut perlu menghafal selok-belok arah tuju dalam bangunan itu. Berdasarkan masalah-masalah ini, satu idea tercetus dan menjadi pemangkin untuk melaksanakan satu projek berkaitan navigasi dalaman. Navigasi bukan sahaja hanya boleh digunakan melalui GPS di luar sahaja malah navigasi juga boleh digunakan di dalam bangunan tanpa perlu bergantung sepenuhnya pada GPS semata-mata. 2011 mengakun antara terbesar di Asia Tenggara malah juga baru osekundugi pesat dunia. Penggun<br>nntuk kegunaan navigasi di dalam banggunan masih menggunakan konsep-tradisionenggunaan peta sebagai sumber rujukan untuk ke sua

# **3 OBJEKTIF KAJIAN**

Berdasarkan pernyataan masalah yang telah dikaji, maklumat-maklumat telah dikumpul dan digunakan untuk melaksanakan objektif kajian untuk mengenal pasti proses pembangunan dan kaedah projek. Projek ini dicadang untuk membangun satu aplikasi navigasi dalaman untuk memudahkan orang awam supaya dapat menggunakan alternatif teknologi bagi navigasi. Oleh kerana skop yang dicadang terlalu subjektif, objektif projek ini telah dikecilkan skopnya sebagai fasa permulaan pertama projek sebelum ianya stabil dan boleh dipasarkan. Objektif kajian ini tertumpu dalam kawasan UKM dan sasarannya adalah para pelajar. telah dikaji, maklumat-ma<br>kajian untuk mengenal pas<br>uk membangun satu aplik

Antara objektif kajian yang didapati adalah seperti berikut:

a) Membangun sebuah navigasi pelajar dan pelawat fakulti iaitu Fakulti Teknologi Sains dan Maklumat UKM (FTSM) berasaskan Aplikasi Realiti Augmentasi.

b) Mengenalpasti kaedah atau pendekatan berdasarkan Aplikasi Realiti Augmentasi dan navigasi dalaman.

c) Menguji kebolehgunaan aplikasi semasa tempoh prototaip.

PTA-FTSM-2021-197

## **4 METOD KAJIAN**

Setiap pelaksanaan projek yang tidak patuh pada penjadualan dan tiada perancangan rapi akan menyebabkan projek yang dilaksanakan tidak terurus. Oleh itu, metod kajian adalah sangat penting supaya suatu masalah dapat diselesaikan mengikut setiap fasa sebelum meneruskan projek ke fasa seterusnya. Dalam projek pembangunan aplikasi, Penggunaan Model Metodologi Agile sesuai digunakan kerana ia mempunyai fasa kitaran. Ini adalah kerana untuk memastikan hasil *output* sesuatu produk atau aplikasi yang dilaksanakan sesuai dengan matlamat asal produk agar tidak berlaku percanggahan atau kesilapan selepas terhasilnya produk yang dicipta.

Setiap fasa dalam Metodologi Agile telah merangkumi aspek-aspek yang penting dalam melalui proses iaitu bernula dengan Fasa Perancangan, diikuti Fasa Analisa, Fasa Reka Bentuk, Fasa Implementasi dan akhir sekali adalah Fasa Pengujian. Terdapat banyak kelebihan Model Metodologi Agile ini, antaranya adalah *developer* dapat memberi fokus terhadap projek dengan susun atur yang baik kerana fasa-fasa Metodologi ini sangat stategik dan tidak menimbulkan kecelaruan semasa pelaksanaan projek. Selain itu, penggunaan Metodologi Agile ini dapat memberi perspektif yang luas dari segi perancangan penjadualan, kos diperuntukkan dan kadar durasi yang diambil untuk menyiapkan tugasan projek. Rajah 1 menunjukkan fasa-fasa bagi Model Metodologi Agile. Metodologi Agile sesuai digunakan kerana ia mempunyai fasa kitaran. Ini adalah keran memastikan hasil *output* sesuatu produk atau aplikasi yang dilaksanakan sesuai andamat asal produk agar tidak berlaku percanggahan atau Metodologi ini sangat state<br>
Selain itu, penggunaan l<br>
Jerancangan penjadualan, k<br>
tugasan projek. Rajah 1 r

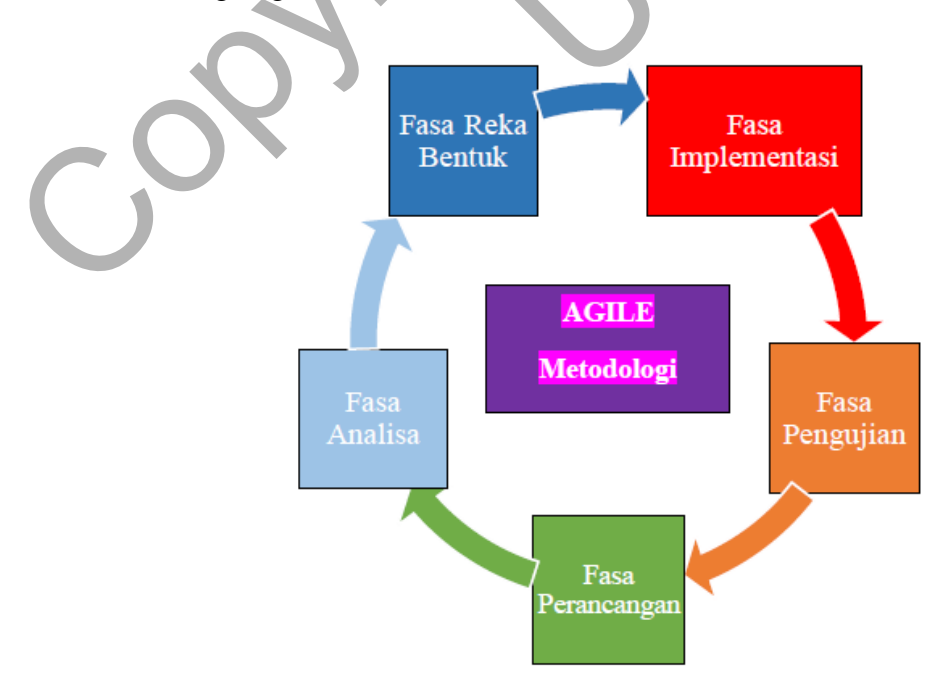

Rajah 1: Model Metodologi Agile

### **4.1 Fasa Perancangan**

Fasa perancangan merupakan fokus utama bagi penentuan setiap persediaan yang akan dilakukan bagi mendapatkan *output* akhir projek. Setiap proses adalah sangat penting bagi mendapatkan cetusan idea melalui kajian dan pembacaan selain mendapatkan bantuan sumbangan idea daripada yang pakar atau mereka yang berpengalaman dalam sesuatu bidang. Dalam konteks ini, kajian dibuat berdasarkan eksperimentasi yang telah dilakukan oleh pembangun aplikasi sebelum ini.

Sebagai contoh, aplikasi navigasi ini masih belum jelas di Malaysia, tetapi ianya telah pun mula diperkenalkan di negara luar. Antara sumber yang boleh didapati adalah melalui kaedah kajian di dalam laman sesawang *Youtube*, *Github* dan komuniti-komuniti yang membincangkan topik berkaitan Realiti Augmentasi serta navigasi dalaman. Oleh kerana pembangunan aplikasi ini masih dalam kajian seluruh dunia dan belum stabil penggunaanya, kajian dan analisis maklumat amat penting untuk mengumpul kaedah-kaedah pembangunan aplikasi ini supaya dapat Menyusun atur setiap proses pembangunan yang efisien. Dalam konteks ini, kajian dibuat berdasarkan eksperimentasi yang telah dilakuku<br>Alam anglikasi sebelum ini.<br>Sebagai contoh, aplikasi navigasi ini masih belum jelas di Malaysia, tetapi ianya telah riperkenalkan di negara lu

### **4.2 Fasa Analisis**

Sebelum mencapai sesuatu kepastian, terlebih dahulu setiap pembangun aplikasi perlulah membuat analisis bagi setiap maklumat yang telah dikumpul. Analisis merupakan suatu langkah yang penting bagi pentafsiran bahan-bahan maklumat yang telah dikaji mahupun bacaan supaya dapat membezakan keperluan dan ketidakperluan bagi menjalankan sesuatu projek. Secara langsung, proses ini dapat menjimatkan kos dan mengatur langkah-langkah gerak kerja yang sesuai dengan skop serta objektif projek. terlebih dahulu setiap pe

# **4.3 Fasa Reka Bentuk**

Dalam fasa reka bentuk merupakan fasa yang penting bagi pembangunan dan pelaksanaan berdasarkan objektif dan perancangan projek. Reka bentuk aplikasi dibangunkan menggunakan bahasa pengaturcaraan Java dan menggunakan perisian Unity 3D. Reka bentuk menggunakan rujukan templat yang tersedia di *Github* dan diubah suai mengikut piawaian perancangan projek.

Sebelum reka bentuk aplikasi dibuat, terlebih dahulu lakaran aplikasi dibuat menggunakan Adobe XD bagi melakar *idea* reka bentuk yang ringkas dan mudah difahami. Seterusnya, penggunaan Microsoft Spatial Anchor dan ARWAY adalah sebagai medium fitur yang disambung pada perisian Unity 3D.

# **4.4 Fasa Pengujian**

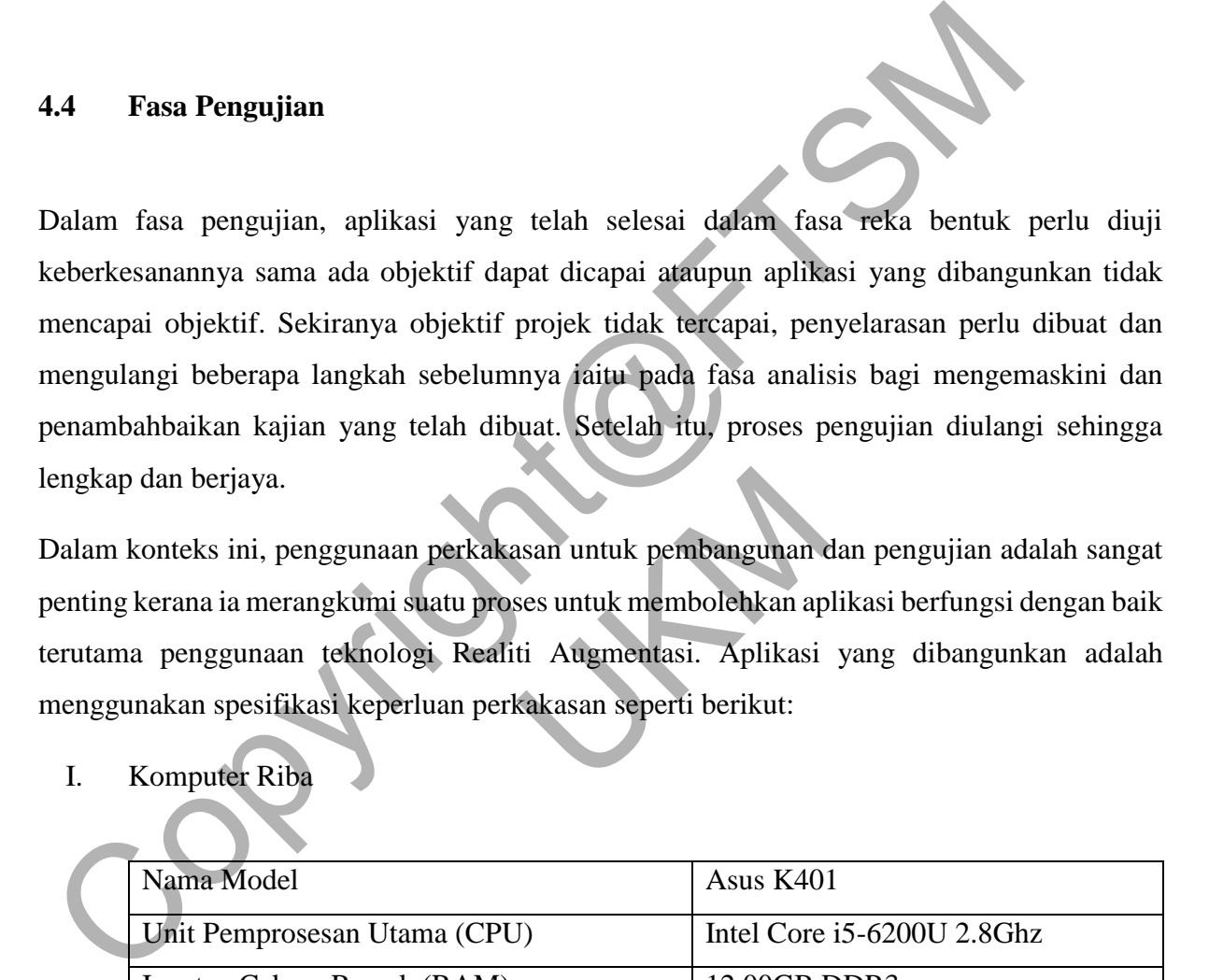

Dalam konteks ini, penggunaan perkakasan untuk pembangunan dan pengujian adalah sangat penting kerana ia merangkumi suatu proses untuk membolehkan aplikasi berfungsi dengan baik terutama penggunaan teknologi Realiti Augmentasi. Aplikasi yang dibangunkan adalah menggunakan spesifikasi keperluan perkakasan seperti berikut: asan untuk pembangunan d<br>ses untuk membolehkan ap<br>ti Augmentasi. Aplikasi<br>kakasan seperti berikut:

I. Komputer Riba

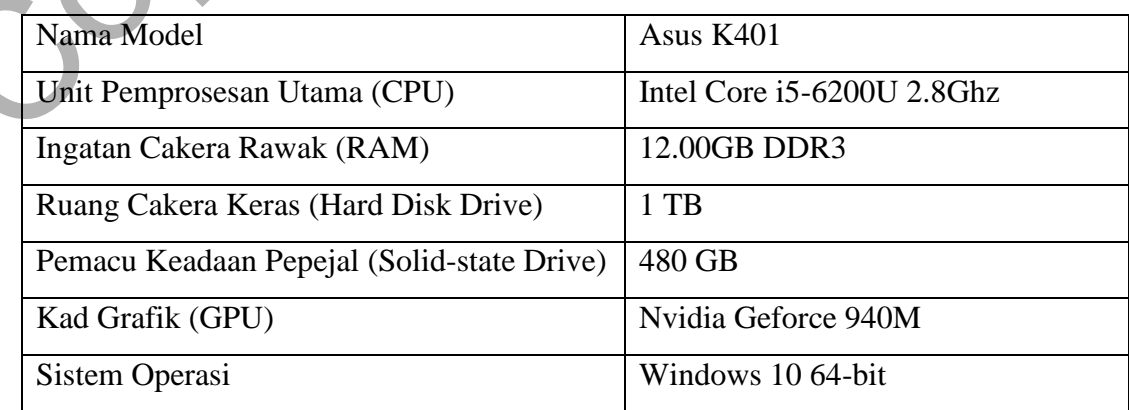

II. Peranti Mudah Alih

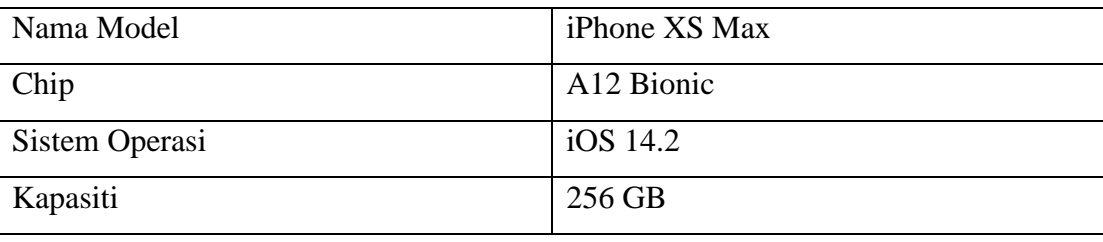

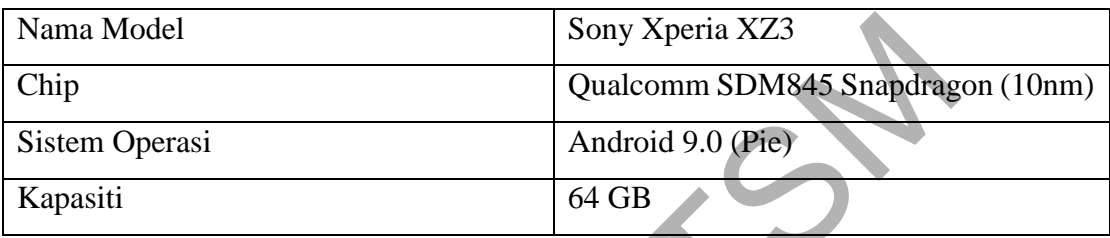

# **5 HASIL KAJIAN**

Metod kajian yang dipecahkan kepada beberapa bahagian fasa merupakan aspek penting dalam pengurusan pembangunan Aplikasi Navigasi Dalaman Berasaskan Realiti Augmentasi ini. Setiap perincian dapat merekod langkah-langkah pembangunan projek dan ilmiah-ilmiah penting yang diperlukan untuk proses dokumentasi. Hasil kajian dapat menerangkan lebih jelas tentang proses reka bentuk aplikasi, idea-idea yang diperoleh dan sumber maklumat yang telah dikaji bagi penggunaan perisian seperti penggunaan Unity 3D dan perisian yang berkaitan. Copyright@FTSM kepada beberapa bahag<br>
nan Aplikasi Navigasi D<br>
merekod langkah-langkal<br>
n untuk proses dokume<br>
s reka bentuk aplikasi, ide<br>
gi penggunaan perisian sej

Dalam konteks ini, perisian Unity 3D digunakan untuk reka bentuk aplikasi dan membangunkan beberapa operasi dalaman untuk fungsi aplikasi. Dalam perisian Unity 3D, bahasa pengaturcaraan yang digunakan untuk membangunkan aplikasi ini adalah C# dimana tujuannya adalah untuk mentafsir kod. Selain itu, dengan penggunaan perisian Unity 3D, penggunaan Microsoft Azure Spatial Anchor dan ARWAY dapat dihubungkan secara atas talian melalui penggunaan token atau ID. Fungsi token atau ID ini adalah supaya Unity 3D dapat mentafsir dan memproses fungsi-fungsi pada Microsoft Azure Spatial Anchor dan ARWAY. Kemudian, fungsi tersebut dapat dimuat naik ke dalam aplikasi yang dibangun.

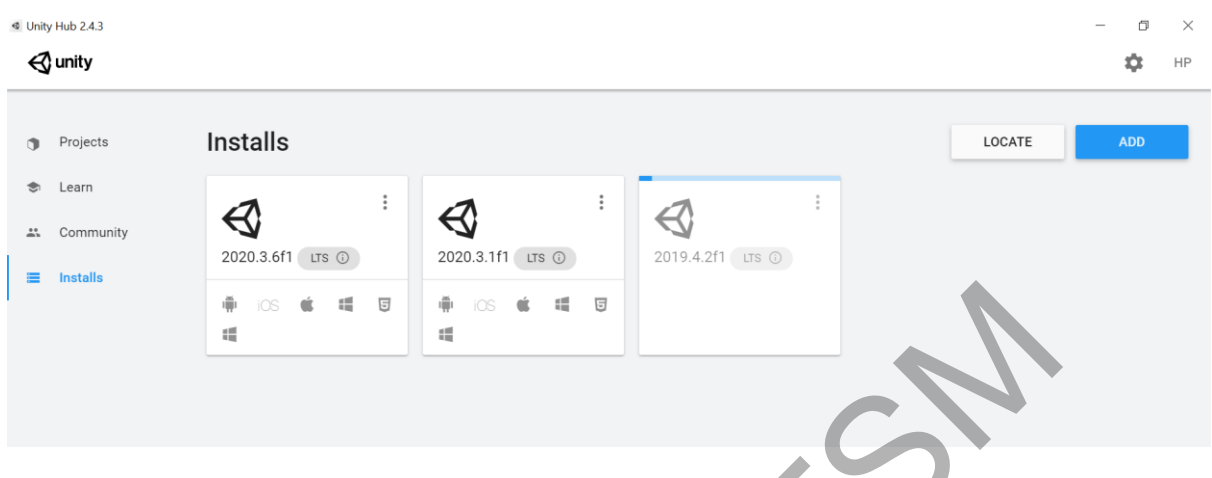

# **a. Kit Pembangunan Perisian Unity ARWAY**

Rajah 5.1 Kit Pembangunan Perisian Unity ARWAY

|                                                                                                    | æ                        | :5 |                |                                                |                              |  |
|----------------------------------------------------------------------------------------------------|--------------------------|----|----------------|------------------------------------------------|------------------------------|--|
|                                                                                                    |                          |    |                | Rajah 5.1 Kit Pembangunan Perisian Unity ARWAY |                              |  |
| Antara keperluan sebelum memulakan projek menggunakan perisian Unity, terlebih dahulu<br>pemaju aplikasi perlu mengimport Kit Pembangunan Perisian Unity ARWAY atau Unity<br>ARWAY SDK ke dalam Unity Hub. Rajah 5.1 menunjukkan contoh gambar mengimport SDK<br>ke dalam perisian Unity. Sekiranya versi Unity adalah bukan versi yang baharu, servis Unity<br>akan secara automatik memuat turun versi yang terbaharu.<br>developer.arway.app/usr/downloads.php<br>ARWAY   DEVELOPER PORTAL (BETA)<br>Search |                          |    |                |                                                |                              |  |
| <b>MENU</b>                                                                                                    | <b>Application name</b>  |    | <b>Version</b> | Made for                                       | Download                     |  |
| <b>R</b> Web Studio                                                                                                    | <b>ARWAY SDK</b>         |    | 0.0.9B         | Unity - $\bigotimes$                           | <b>Get it from Github</b>    |  |
|                                                                                                    |                          |    |                |                                                |                              |  |
| <b>All</b> Point Cloud Maps                                                                                                    | <b>ARWAY Mapping app</b> |    | 0.0.9B         | Android -                                      | Redirect to google play      |  |
| <b>API</b>                                                                                                    | <b>ARWAY Mapping app</b> |    | 0.0.9B         | $iOS - \bullet$                                | <b>Redirect to App Store</b> |  |
| <b>Documentation</b>                                                                                                    |                          |    |                |                                                |                              |  |
| <b>Q</b> Support<br><b>Downloads</b>                                                                                                    |                          |    |                |                                                |                              |  |

Rajah 5.2 ARWAY *Developer Portal Downloads* 

Cara untuk memuat turun SDK adalah bergantung pada keperluan projek yang dibangun. Dalam konteks ini, pembangunan navigasi dalaman ini memerlukan SDK khas daripada ARWAY, maka ia perlu dimuat turun pada laman web rasmi ARWAY. Pemaju perlu mencipta satu akaun persendirian untuk membolehkan akses kepada *ARWAY Developer Portal.*  Seterusnya, di sebelah kiri laman web tersebut mempunyai navigasi *Downloads* yang mengandungi *ARWAY SDK* yang perlu dimuat turun untuk meneruskan projek ini.

Fungsi memuat turun SDK ini adalah kerana kit ARWAY mengandungi fail dan tetapan projek yang sesuai untuk difahami perisian Unity*.* Sekiranya tidak dimuat turun dan dimasukkan ke dalam perisian, Unity tidak dapat mengenali tetapan projek dan fail-fail projek tidak dijumpai yang akan menyebabkan *errors* pada setiap kod C# yang disusun semasa proses yang dijalankan.

# Halam perisian, Unity tidak dapat mengenali tetapan projek dan fail-fail projek tidak dapat menyebabkan errors pada setiap kod C# yang disustrin semasa pros<br>
Hijalankan.<br>
2. Tetapan Pada Unity<br>
Parameteristics of the setti The UK of the UK of the UK of the UK of the UK of the UK of the UK of the UK of the UK of the UK of the UK of the UK of the UK of the UK of the UK of the UK of the UK of the UK of the UK of the UK of the UK of the UK of th

# **b. Tetapan Pada Unity**

Rajah 5.3 Unity *Settings* 

Penerangan ringkas bagi ARCore ini adalah ia dicipta oleh Google untuk pembinaan platform AR. Berdasarkan dokumentasi di laman sesawang ARCore, terdapat tiga kebolehan ARCore untuk mengintegrasikan antara gambaran animasi atau objek terhadap dunia nyata. Antaranya adalah:-

### a) *Motion tracking*

Membolehkan peranti mudah alih memahami akan situasi dunia nyata dengan mengesan sesuatu kedudukan.

### b) *Environmental understanding*

Membolehkan peranti mudah alih mengesan suatu ukuran dan jenis-jenis permukaan lokasi seperti mendatar, menegak dan bersudut seperti tanah, meja atau dinding.

### c) *Light estimation*

Membenarkan peranti mudah alih untuk menjangka cahaya persekitaran.

# **c. Konfigurasi Maklumat Akaun Azure dan Unity 3D**

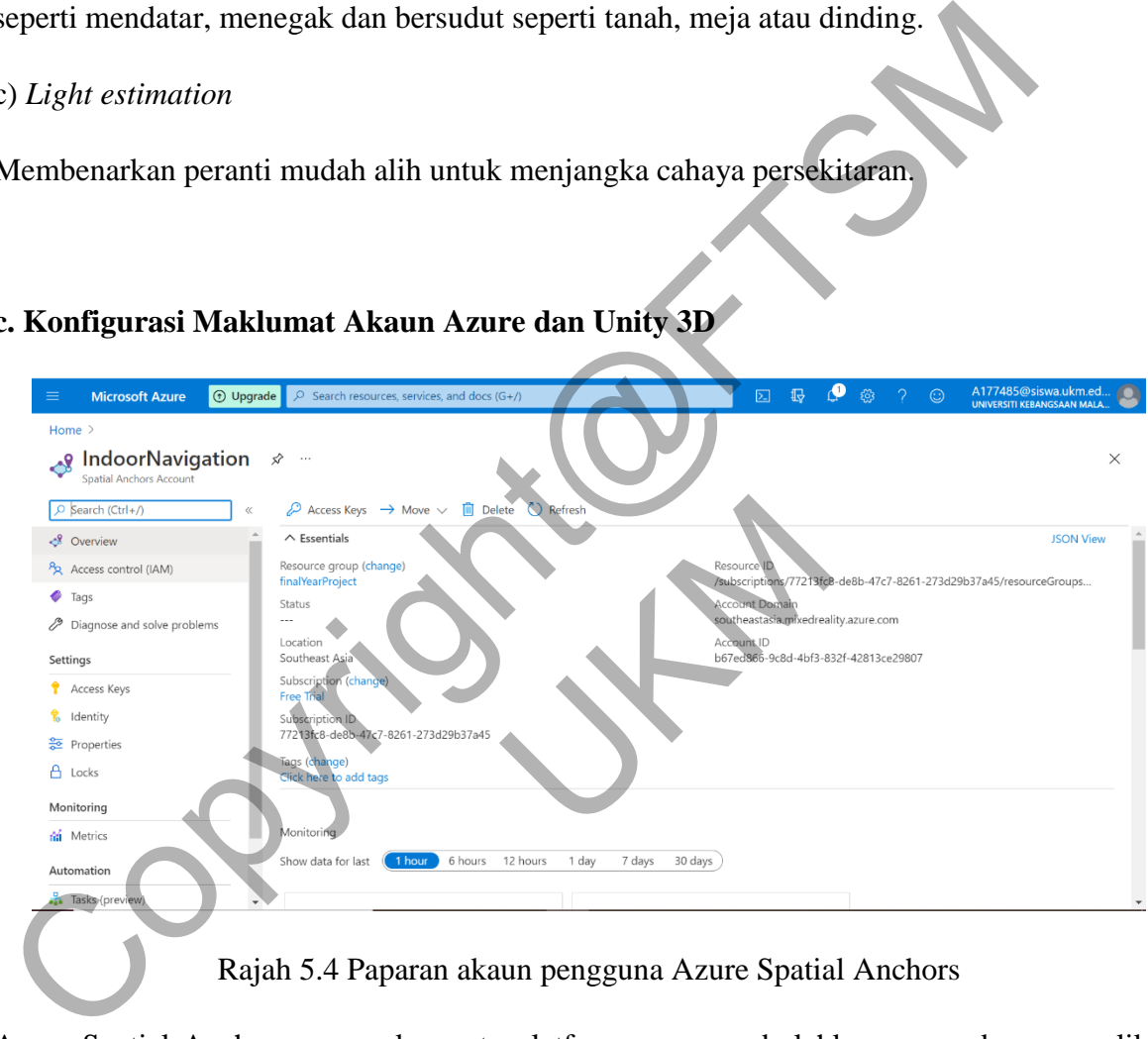

Rajah 5.4 Paparan akaun pengguna Azure Spatial Anchors

Azure Spatial Anchors merupakan satu platfom yang membolehkan penggabungan aplikasi dengan fungsi-fungsi yang ada dalam Spatial Anchors*.* Secara umumnya, ia membolehkan beberapa pengguna meletakkan kandungan digital di lokasi fizikal yang sama. Oleh itu, pengguna aplikasi ini nanti dapat lihat pada peranti yang berbeza dalam kedudukan dan orientasi yang sama dengan persekitaran. (ARwayKit Docs)

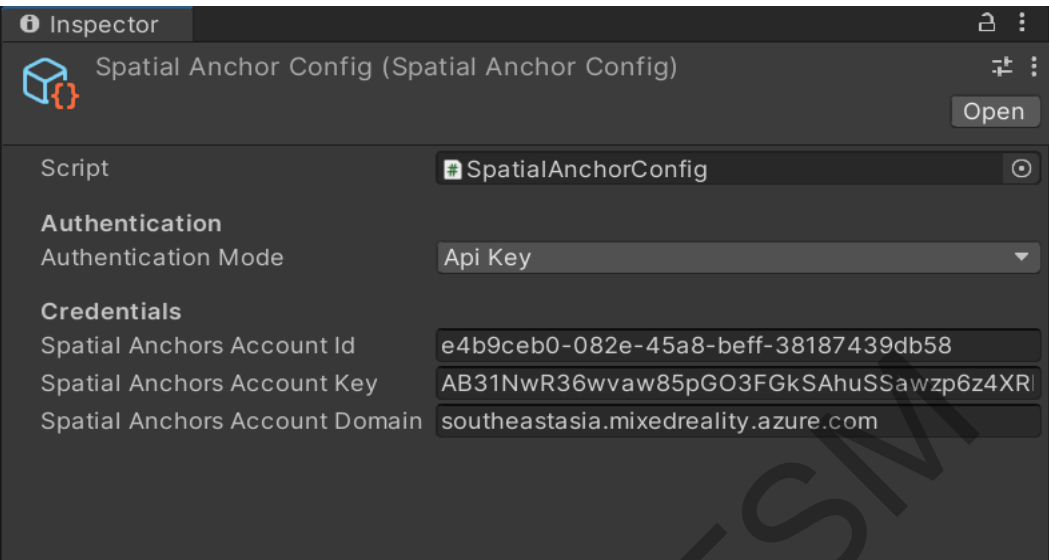

Rajah 5.5 Konfigurasi Maklumat Spatial Anchor

Setelah mengimport SDK ke dalam Unity, satu asset berkaitan Spatial Anchors perlu digunakan untuk mengisi maklumat akaun seperti id, kekunci dan domain. Asset ini menghubungkan antara akaun Microsoft Azure Spatial Account dengan Unity. Oleh itu, capaian internet adalah wajib dan mestilah stabil ketika fasa pembangunan ini.

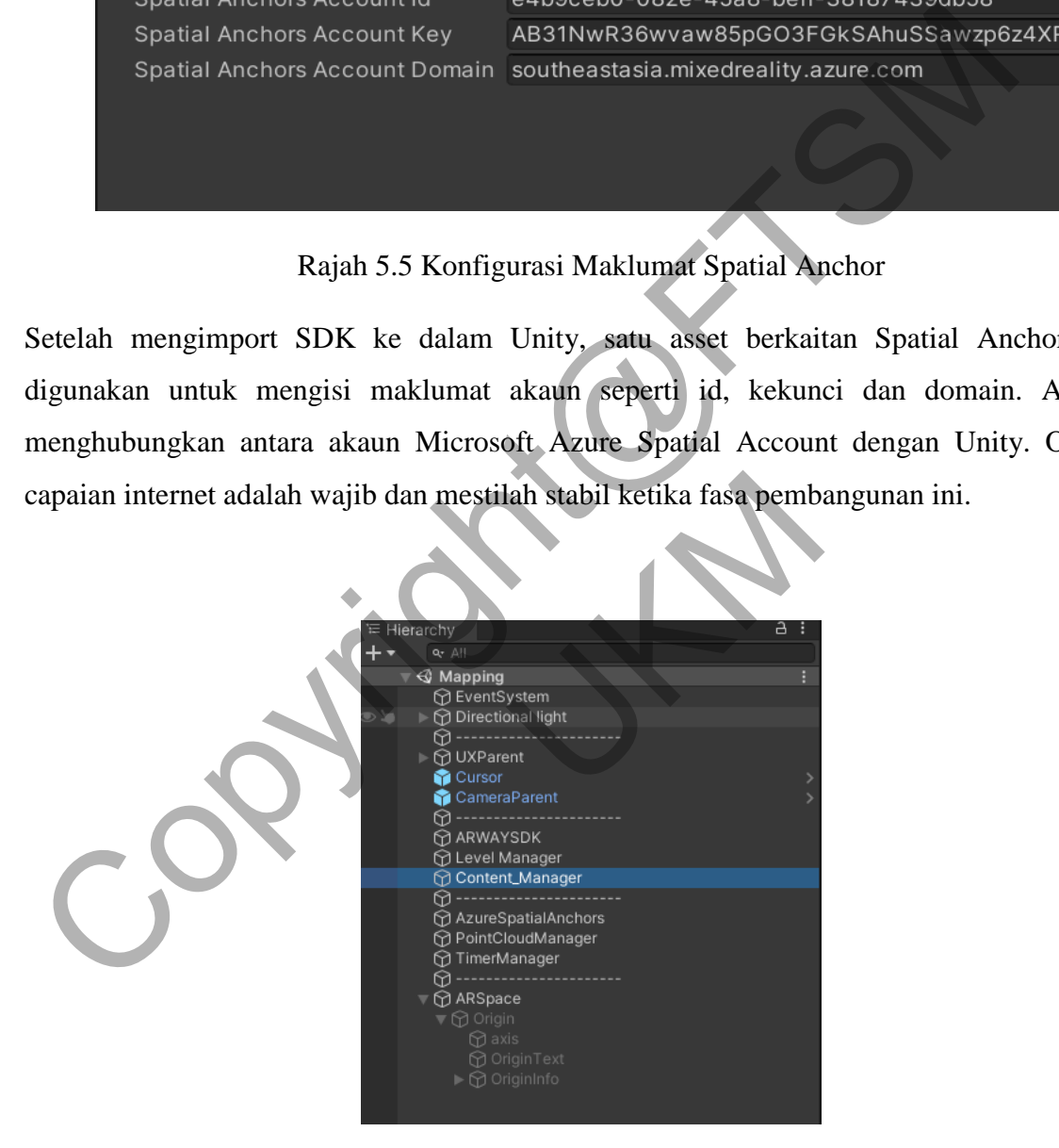

Rajah 5.6 *Mapping Scene GameObject*

Di dalam SDK ARWAY telah terkandung dan tersedia *GameObject* yang diperlukan bagi proses Pemetaan atau *Mapping*. Kod pengaturcaraan juga telah disediakan dan *developer* tidak perlu mengubahsuai pengaturcaraan. *GameObject* yang penting adalah ARWAYSDK dan AzureSpatialAnchors seperti yang tertera pada Rajah 5.6. *Developer* hanya perlu mengisi maklumat *Developer Token* yang boleh didapati pada laman sesawang ARWAY. *Developer*  perlu mendaftar akaun pada laman sesawang ARWAY tersebut dan perlu memperoleh token pada akaun masing-masing seperti di Rajah 5.7.

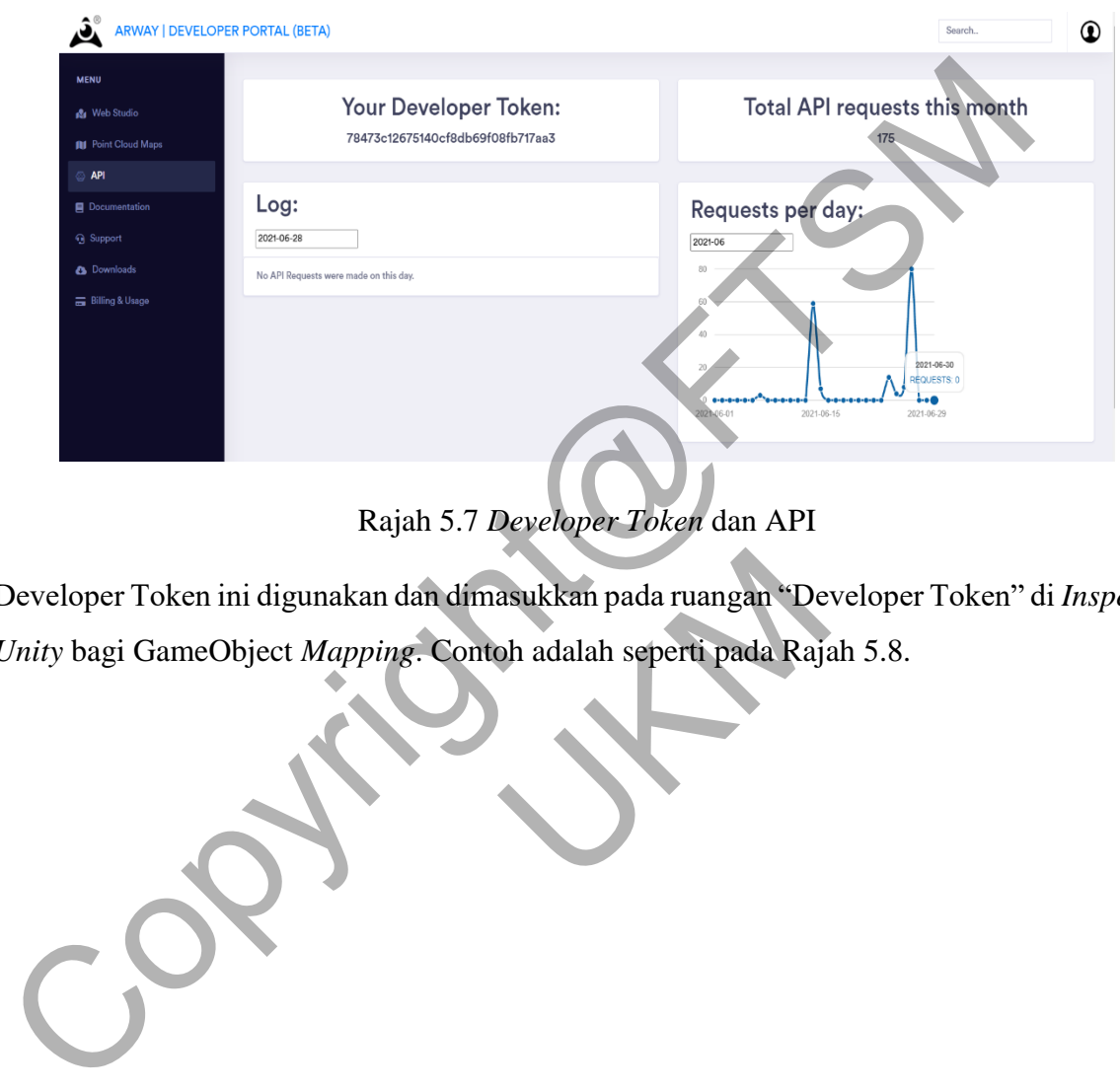

Rajah 5.7 *Developer Token* dan API

Developer Token ini digunakan dan dimasukkan pada ruangan "Developer Token" di *Inspector Unity* bagi GameObject *Mapping*. Contoh adalah seperti pada Rajah 5.8. asukkan pada ruangan "De<br>bh adalah seperti pada Raja

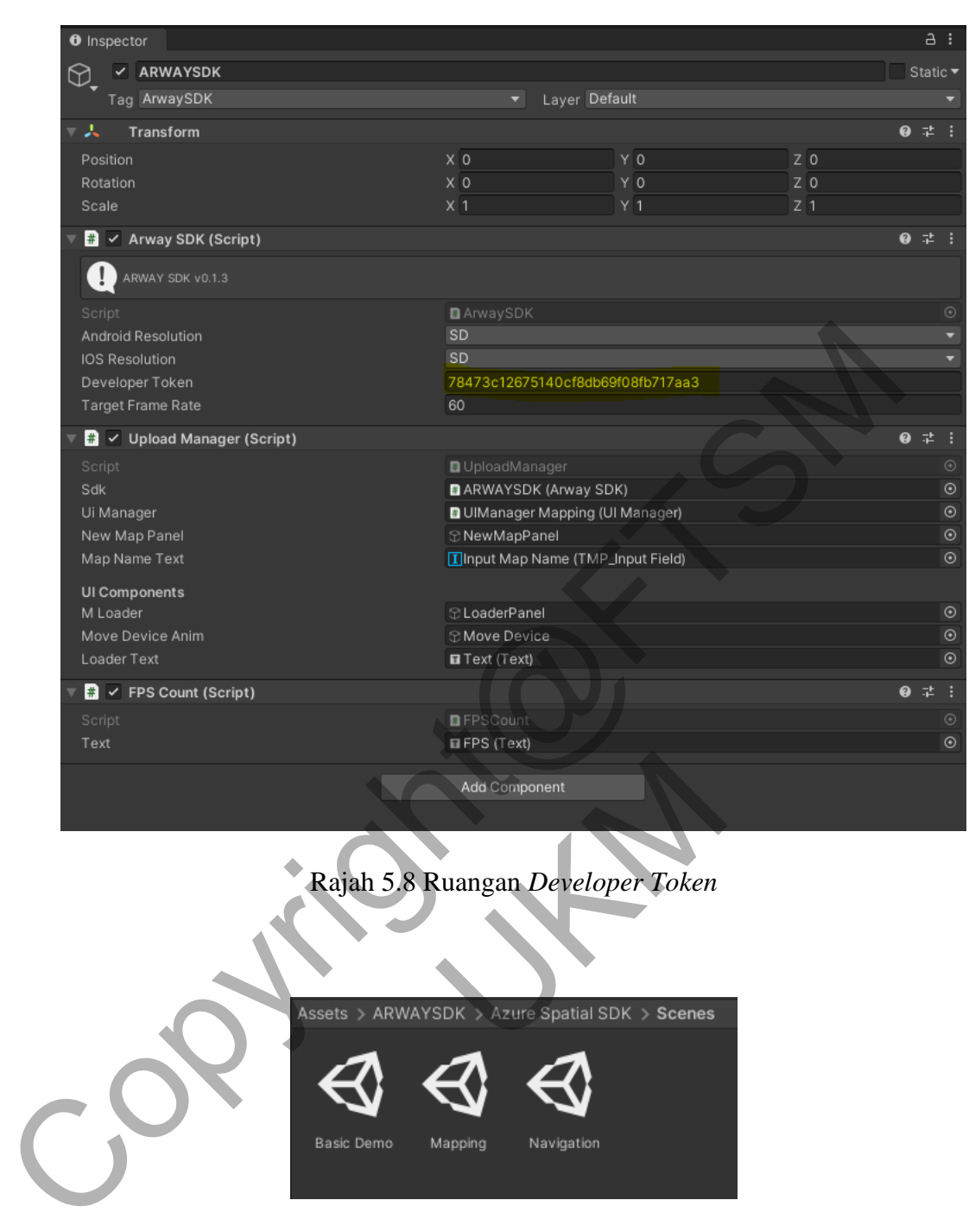

Rajah 5.9 *Game Scene*

Proses bagi melengkapkan maklumat pada "Navigation" seperti pada Rajah 5.9 adalah diulangi kerana proses yang dilakukan pada Mapping adalah sama seperti Rajah 5.1 sehingga Rajah 5.8. Perkara yang perlu dititik berat adalah memastikan *Developer* memasukkan Developer Token dan maklumat id, domain dan kunci Azure Spatial Anchors.

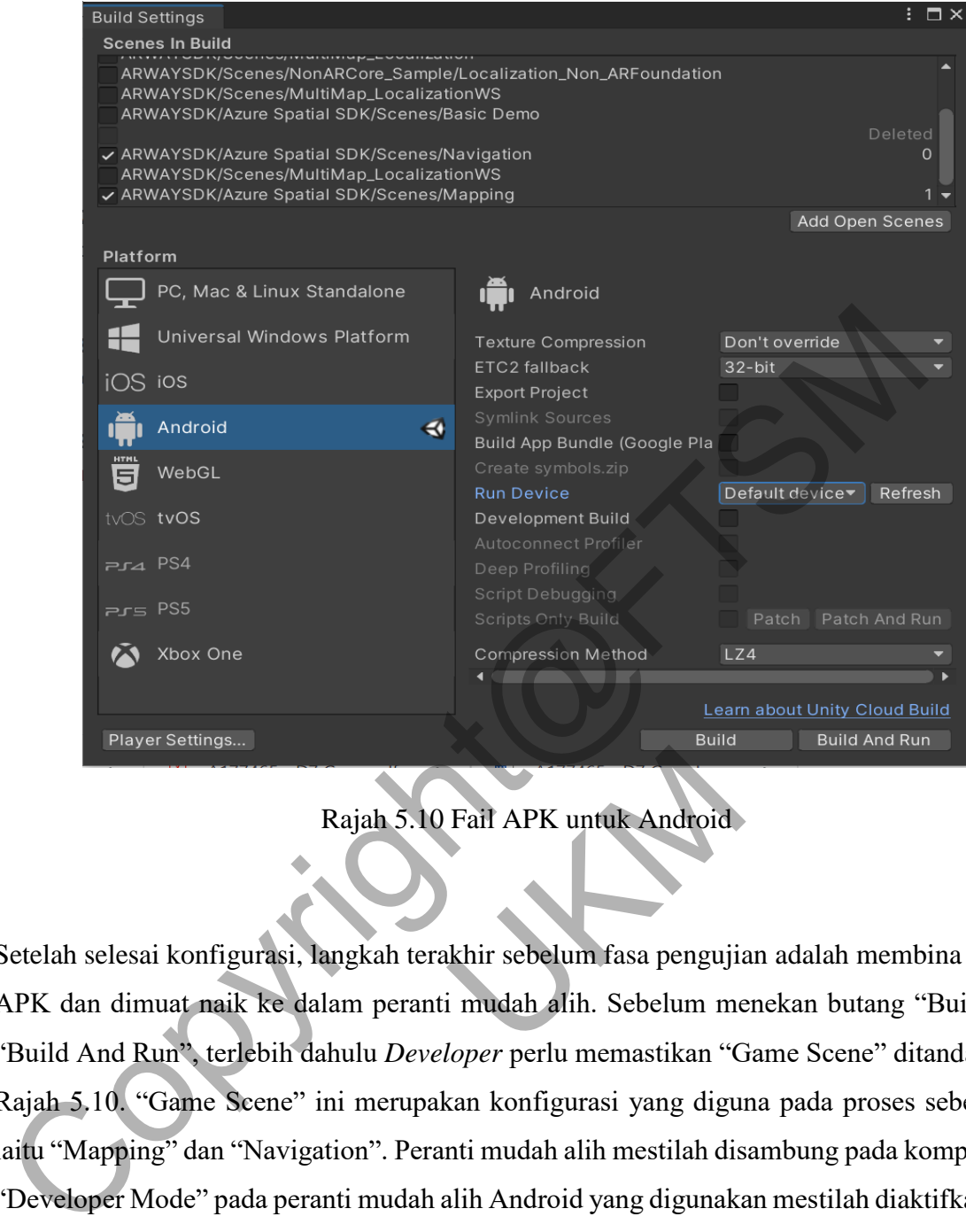

Rajah 5.10 Fail APK untuk Android

Setelah selesai konfigurasi, langkah terakhir sebelum fasa pengujian adalah membina satu fail APK dan dimuat naik ke dalam peranti mudah alih. Sebelum menekan butang "Build" atau "Build And Run", terlebih dahulu *Developer* perlu memastikan "Game Scene" ditanda seperti Rajah 5.10. "Game Scene" ini merupakan konfigurasi yang diguna pada proses sebelum ini iaitu "Mapping" dan "Navigation". Peranti mudah alih mestilah disambung pada komputer dan "Developer Mode" pada peranti mudah alih Android yang digunakan mestilah diaktifkan untuk membolehkan "USB Debugging", iaitu akses perpindahan fail APK dari Unity kepada peranti mudah alih tersebut. Fail APK untuk Android<br>Khir sebelum fasa pengujia<br>i mudah alih. Sebelum me

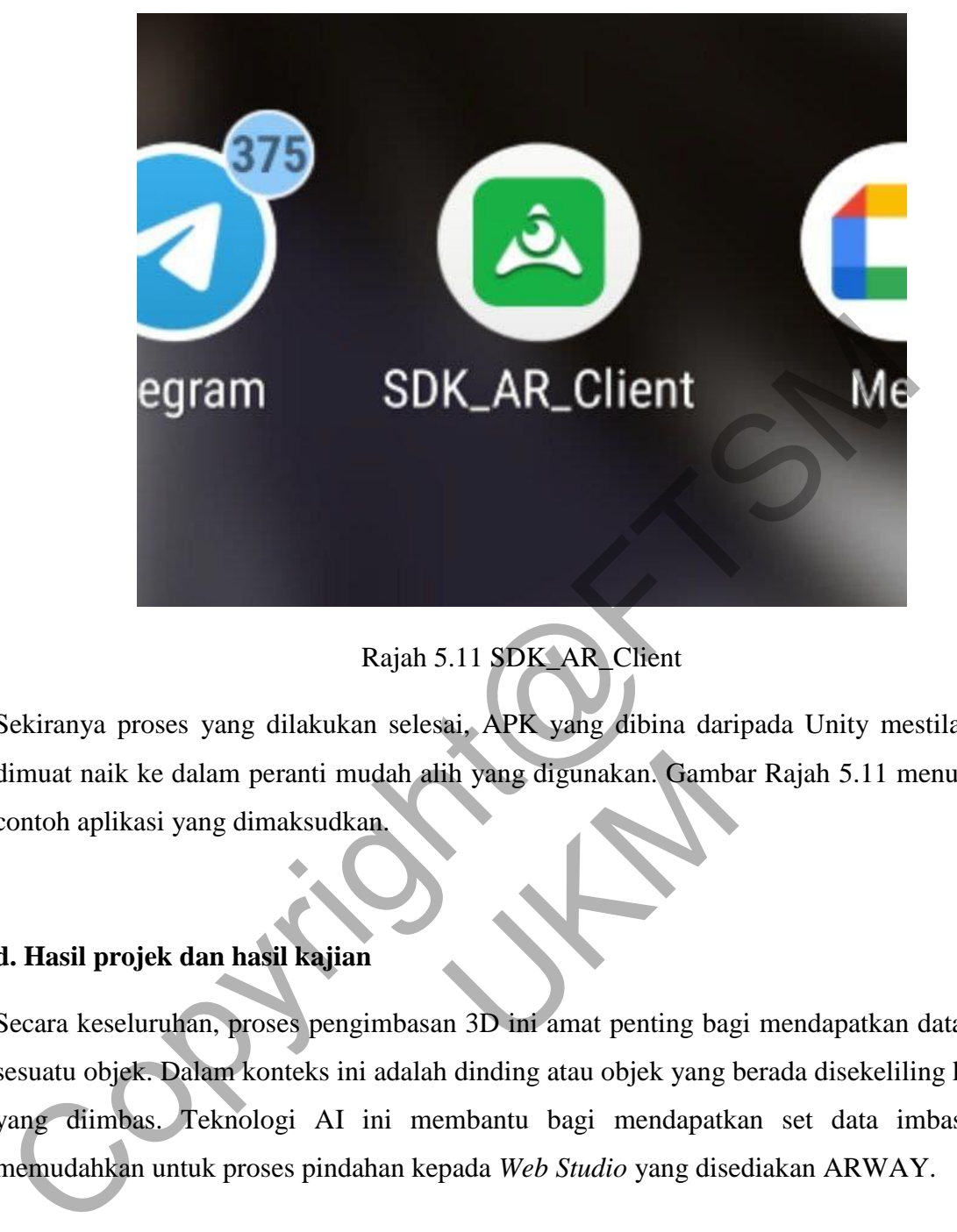

Rajah 5.11 SDK\_AR\_Client

Sekiranya proses yang dilakukan selesai, APK yang dibina daripada Unity mestilah boleh dimuat naik ke dalam peranti mudah alih yang digunakan. Gambar Rajah 5.11 menunjukkan<br>contoh aplikasi yang dimaksudkan.<br>d. Hasil projek dan hasil kajian<br>Secara keseluruhan, proses pengimbasan 3D ini amat penting bagi menda contoh aplikasi yang dimaksudkan.

# **d. Hasil projek dan hasil kajian**

Secara keseluruhan, proses pengimbasan 3D ini amat penting bagi mendapatkan data bentuk sesuatu objek. Dalam konteks ini adalah dinding atau objek yang berada disekeliling kawasan yang diimbas. Teknologi AI ini membantu bagi mendapatkan set data imbasan dan memudahkan untuk proses pindahan kepada *Web Studio* yang disediakan ARWAY.

Dalam rajah 5.12 menunjukkan paparan Aplikasi ARWAY dipanggil proses *Mapping* yang digunakan dalam peranti iOS iaitu iPhone XS Max. Bantuan Teknologi AI ini menggunakan zarah-zarah hijau untuk merekod kedudukan yang dikesan. Syarat mengesan objek ini adalah mestilah mempunyai cahaya yang cukup serta mengesan sekurang-kurangnya minima 42 saat. Selain itu, posisi kamera juga mestilah menegak dan tidak boleh dicondongkan posisi sama ada menghala keatas ataupun kebawah. Lebih banyak titik pemetaan yang direkod adalah lebih bagus kerana apabila ianya dipindahkan ke web studio, proses menyusun laluan akan menjadi lebih mudah dan tepat.

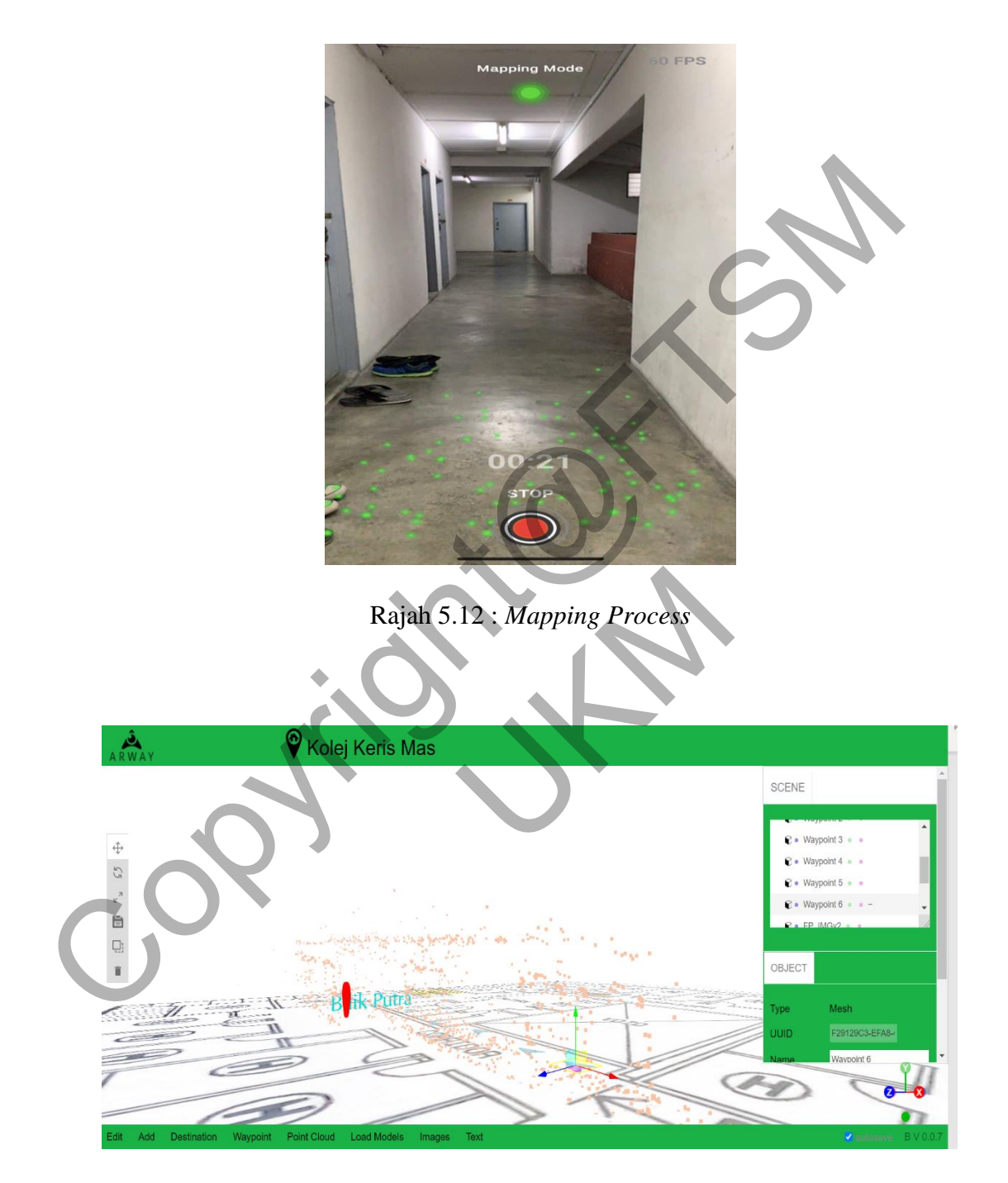

Rajah 5.13 : ARWAY *Web Studio* 

ARWAY *Web Studio* merupakan tempat menguruskan data imbasan 3D, AR dan pin lokasi. Setelah selesai imbasan 3D, peta yang direkod menggunakan kaedah *Mapping* akan dimuat naik secara automatic daripada Aplikasi ARWAY Mapping terus kepada *cloud storage* yang sedia ada oleh ARWAY sekiranya menggunakan akaun yang berdaftar. Rajah 5.13 menunjukkan *web studio* yang digunakan untuk proses pin lokasi dan mengubahsuai segala kaitan imbasan 3D serta AR. Lokasi yang dipilih adalah Kolej Keris Mas pada tingkat 6 sebagai pengujian sistem dan proses pembangunan sebelum dimulakan pada lokasi asal projek.

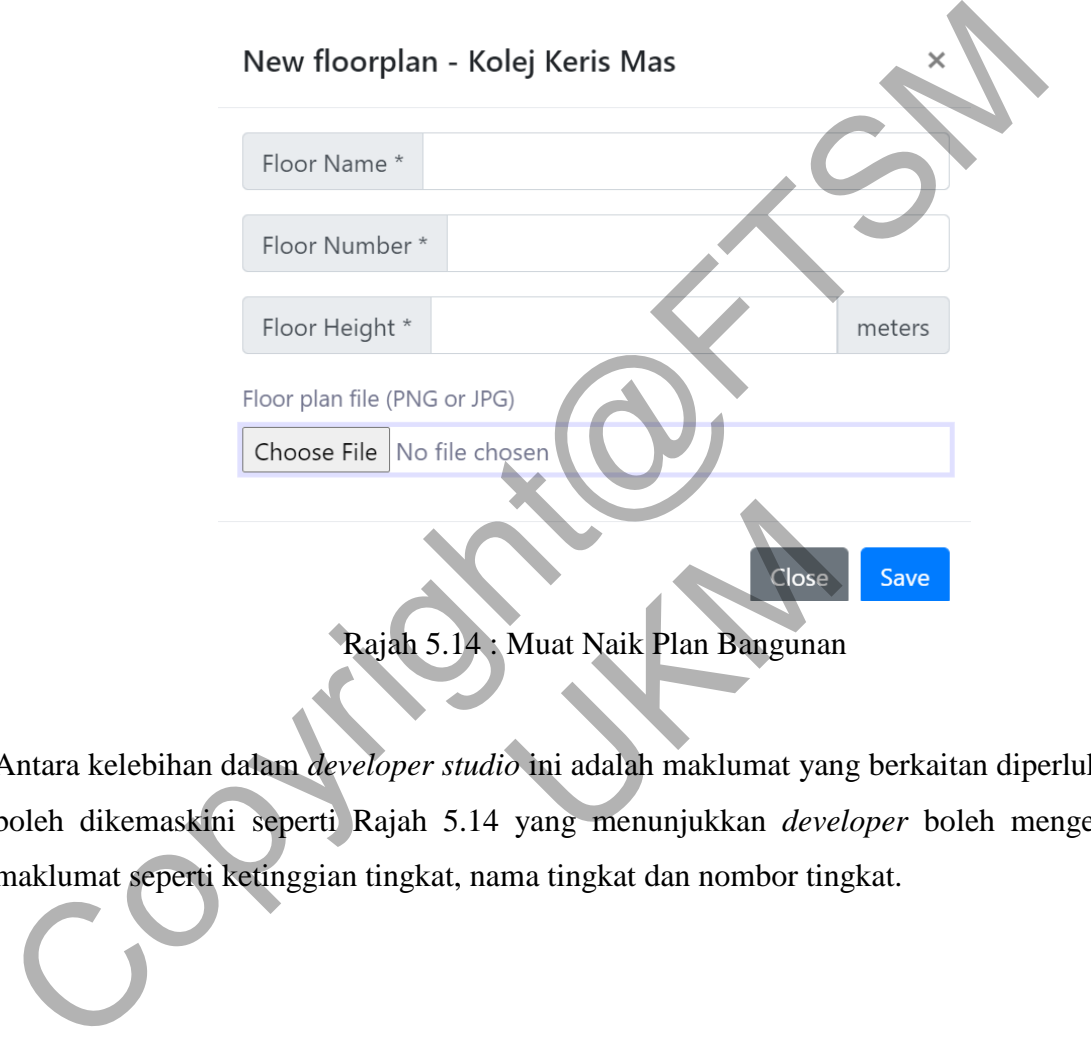

Rajah 5.14 : Muat Naik Plan Bangunan

Antara kelebihan dalam *developer studio* ini adalah maklumat yang berkaitan diperlukan juga boleh dikemaskini seperti Rajah 5.14 yang menunjukkan *developer* boleh mengemaskini maklumat seperti ketinggian tingkat, nama tingkat dan nombor tingkat.

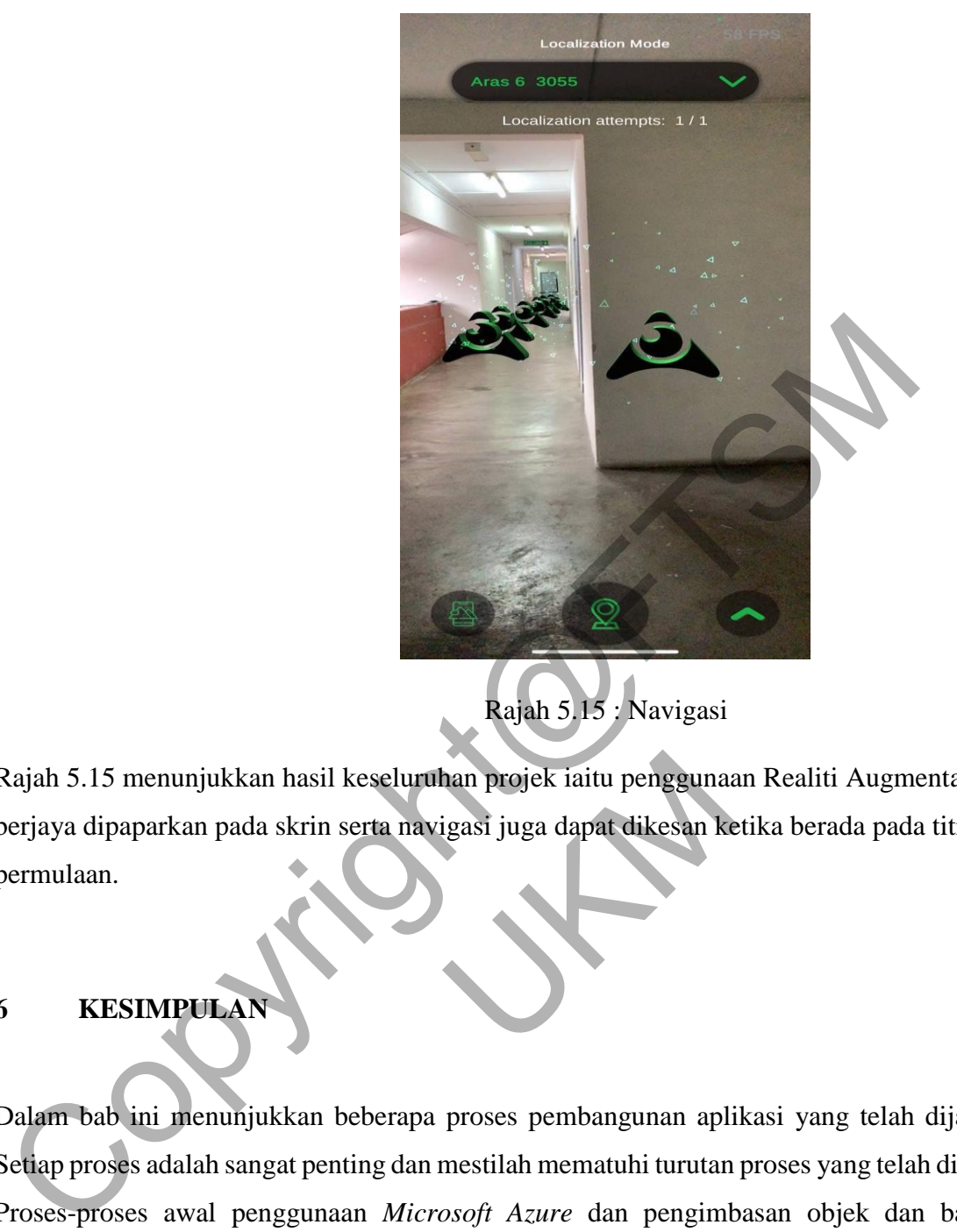

Rajah 5.15 : Navigasi

Rajah 5.15 menunjukkan hasil keseluruhan projek iaitu penggunaan Realiti Augmentasi yang berjaya dipaparkan pada skrin serta navigasi juga dapat dikesan ketika berada pada titik permulaan.<br>
KESIMPULAN berjaya dipaparkan pada skrin serta navigasi juga dapat dikesan ketika berada pada titik permulaan.

# **6 KESIMPULA**

Dalam bab ini menunjukkan beberapa proses pembangunan aplikasi yang telah dijalankan. Setiap proses adalah sangat penting dan mestilah mematuhi turutan proses yang telah diaturkan. Proses-proses awal penggunaan *Microsoft Azure* dan pengimbasan objek dan bangunan amatlah penting sebagai permulaan projek ini.

Setiap projek pasti akan menghadapi beberapa masalah yang perlu diselesaikan bagi menghasilkan sesuatu aplikasi sistem yang berkuali. Oleh itu, terdapat beberapa kekangan yang dihadapi ketika melalui proses-proses ini. Antaranya adalah :-

- i. Versi yang berbeza bagi SDK untuk Unity.
- ii. Unity tidak dapat menjumpai fail penting selepas diimport.
- iii. Proses pengimbasan tidak berkesan.

Beberapa penyelesaian telah dibuat dan projek ini dapat diteruskan. Setiap versi akan menyebabkan beberapa faktor seperti *bug.* Langkah yang terbaik adalah dengan memuat turun dan menggantikan versi lama kepada yang baharu. Selain itu, setiap fail hendaklah dipastikan kedudukan lokasinya dan namanya supaya dapat dikesan oleh perisian Unity. Akhir sekali, proses pengimbasan yang digunakan adalah AI dan kamera peranti mudah alih. Maka, persekitaran yang diimbas mestilah mempunyai cahaya yang cukup bagi memenuhi kehendak kamera peranti mudah alih tersebut.

Pengimbasan juga boleh digunakan *hardware* seperti 3D scanner tetapi kosnya yang sangat tinggi tidak mungkin akan dilaksanakan bagi projek tahun akhir bagi seorang pelajar. Solusi yang dijumpai adalah penggunaan AI dalam pengimbasan. Examera peranti mudah alih tersebut.<br>
Pengimbasan juga boleh digunakan *hardware* seperti 3D scanner tetapi koshya yan<br>
inggi tidak mungkin akan dilaksanakan bagi projek tahun akhir bagi seorang pelaja<br>
zang dijumpai adala

# **7 RUJUKAN**

Idea penulisan skop projek: *https://nairaproject.com/blog/how-to-writescope-of-study-of-a-research-paper-with-examples.html*

Konsep aplikasi Realiti Berperantara: *https://theappsolutions.com/blog/marketing/case-study-ios-augmented-reality-appfor-restaurants-and-cafes/* per-with-examples.html<br>Berperantara:<br>//marketing/case-study-ios<br>ologi Agile: https://www.i<br>and-challenges

Kelebihan Model Metodologi Agile: *https://www.blueprintsys.com/agiledevelopment-101/agile-benefits-and-challenges*

Format dan contoh laporan atau proposal: *TTTK2093 - Human Computer Interaction*

Kajian terhadap *Augmented Reality:*  <https://www.statista.com/topics/3286/augmented-reality-ar/>

Cara penulisan Kajian Susasteraan: <https://www.scribbr.com/dissertation/literature-review/>

Sejarah *Augmented Reality:* [https://learn.g2.com/history-of-augmented](https://learn.g2.com/history-of-augmented-reality)[reality](https://learn.g2.com/history-of-augmented-reality)

Mark Kraeling, Lindsley Tania. (2019) Software Development Process. *Software Engineering for Embedded Systems (Second Edition)*, 33 – 87, website: <https://www.sciencedirect.com/topics/engineering/user-requirement>

altexsoft. (2018) *Functional and Nonfunctional Requirements: Specification and Types*.Website: [https://www.altexsoft.com/blog/business/functional-and-non](https://www.altexsoft.com/blog/business/functional-and-non-functional-requirements-specification-and-types/)[functional-requirements-specification-and-types/](https://www.altexsoft.com/blog/business/functional-and-non-functional-requirements-specification-and-types/)

Visual-paradigm. *What is System Context Diagram?.* Website: [https://online.visual-paradigm.com/knowledge/system-context-diagram/what-is](https://online.visual-paradigm.com/knowledge/system-context-diagram/what-is-system-context-diagram/)system-context-diagram/

Computer Science Department, University of Cape Town, (2011) MSc-IT Study Material: *Context diagrams*:Website:

https://www.cs.uct.ac.za/mit\_notes/software/htmls/ch06s06.html

Visual-paradigm. *What is Use Case Specification?*. Website: https://www.visual-paradigm.com/guide/use-case/what-is-use-case-specification/

TTTK2023 – Kejuruteraan Perisian Berorentasikan Objek. *Use Case.* 

Kris Wenzel. *Database Normalization*. Website: https://www.essentialsql.com/getready-to-learn-sql-database-normalization-explained-in-simple-english/

Algonqui College. *Design Hierarchy Charts.* Website: http://elearning.algonquincollege.com/coursemat/mcintyb/dat2219d/lectures/29- Design-Hierarchy-Charts.htm#ref01 [Co](https://www.smartdraw.com/data-flow-diagram/?id=378218)mputer Science Department, University of Cape Town, (2011) MSc-IT Stum<br>
Material: Context diagrams: Website:<br>
https://www.cs.uct.ac.za/mit\_notes/software/htmls/ch06s06.html<br>
Visual-paradigm. *What is Use Case Specificati* se-normalization-explaine<br>
urchy Charts. Website:<br>
e.com/coursemat/mcintyb/<br>
ef01<br>
m/watch?v=Iu2GOGUyS

Akvelon. Hierarchy Chart. Website:https://www.youtube.com/watch?v=Iu2GOGUySqg

Smartdraw. *Data Flow Diagram*. Website: https://www.smartdraw.com/data-flowdiagram/?id=378218

Developer Android. *Optimize Location For Battery*. Website: <https://developer.android.com/guide/topics/location/battery>

David Meador. *What is Data Dictionary*. Website: <https://www.tutorialspoint.com/What-is-Data-Dictionary>